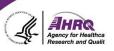

## **Questions & Answers**

## How to Ask a Question

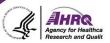

- Question and Answer
  - ► Select Q&A
  - Type question in the box that opens
  - Make sure "All Panelists" is selected
- Download slides at <u>https://events.westat.com/sops</u>
  Password: SOPS2022

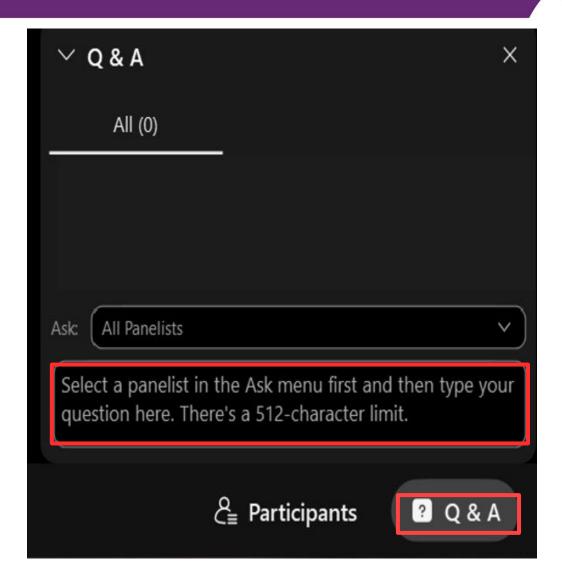

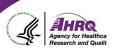

## **THANK YOU!**

## PLEASE COMPLETE THE WEBCAST EVALUATION